## Získání výsledků UPC v chemickém analyzátoru IDEXX Catalyst One\*

Catalyst\* Urine P:C Ratio umožňuje určit ztrátu proteinu v moči. Dokáže detekovat velmi nízké hladiny proteinu ve vzorcích moči psů a koček. Protože se také měří hladiny kreatininu a vypočte poměr proteinu ke kreatininu v moči (UPC), Catalyst Urine P:C Ratio měří ztrátu proteinu v moči, přičemž automaticky koriguje variabilitu objemu a koncentrace moči.

**DŮLEŽITÉ UPOZORNĚNÍ:** Při spuštění stanice IDEXX VetLab\* Station nezapomeňte na obrazovce Vybrat přístroje **Spustit UPC**. **Neměňte výchozí automatickou hodnotu ředění (1:20)**.

## **Vložení materiálů UPC do chemického analyzátoru Catalyst One\***

Po výzvě proveďte následující kroky:

- 1. Vložte pipetovací špičky.
- 2. Vložte neředěný vzorek.

**Poznámka:** Vždy vzorek moči odstřeďte. Získáte povrchovou moč pro cyklus UPC.

3. Vložte slidy pro UPRO a UCRE.

**Poznámka:** Do panelu UPC nepřidávejte žádné další slidy ani klipy.

4. Do levého držáku kalíšku pro ředění vložte prázdný kalíšek na vzorek.

5. Do pravého držáku kalíšku pro ředění vložte kalíšek na vzorek obsahující 300 µl ředicího činidla Catalyst\* Urine P:C

## **Vyhodnocení výsledků UPC**

V případech, kde jsou UPRO nebo UCRE mimo uváděný rozsah, bude poměr UPC založen na lékařském významu proteinurie u vašeho pacienta. Pokud je uveden poměr UPC, druhé spuštění není nutné.

## **Pokud jsou výsledky UPRO a UCRE vyšší než rozsah použitelných hodnot**

Ve vzácném případě, kdy jsou výsledky UPRO a UCRE vyšší než rozsah použitelných hodnot, je doporučeno provést ruční ředění 1:2 a analyzovat vzorek těmito kroky:

- 1. Odměřte přesně jeden díl neředěné moči (např. 100 µl) a dejte ho do kalíšku na vzorek Catalyst\*.
- 2. Odměřte přesně jeden díl ředicího činidla (stejný objem jako v případě moči v prvním kroku) a přidejte ho do kalíšku na vzorek použitý v prvním kroku.
- 3. Důkladně vzorek a ředicí činidlo zamíchejte kombinováním nasávání a opětovného rozptýlení ve vzorku přibližně čtyřikrát až pětkrát.
- 4. V analyzátoru Catalyst One spusťte nový test UPC. Důležité je, abyste provedli následující:
	- Na obrazovce Vybrat přístroje vyberte **Spustit UPC**.
	- Výchozí automatizovanou hodnotu ředění neměňte (1:20).
	- Vložte ředicí materiály, vzorek připravený v krocích 1–3 a slidy UPC, až budou požadovány.
	- V testu UPC nezpracovávejte žádné další slidy ani klipy.
- 5. Zkontrolujte výsledky. Uvedený poměr UPC bude přesný s ředěním 1:2. Hodnoty UPRO a UCRE uvedené odděleně budou reprezentovat skutečné koncentrace v moči v konkrétním čase. Tyto koncentrace mohou být určeny vynásobením uvedených výsledků faktorem ředění (× 2 pro poměr 1:2).

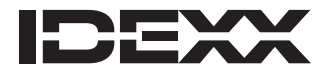

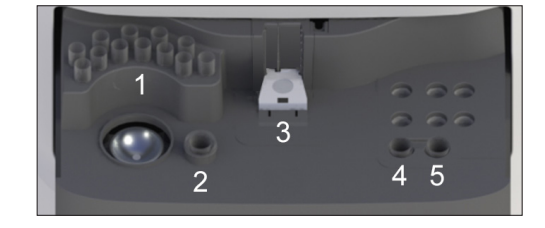